## トラス要素

このコマンドを使用して、トラス要素オブジェクトを作成します。トラス要素オブジェク トの作成には、2 通りの方法があります。

1 つは、断面積および UniaxialMaterial 識別子(matTag)を指定する方法。

element truss \$eleTag \$iNode \$jNode \$A \$matTag <-rho \$rho ><-doRayleigh \$rFlag >

もう一つはセクションの識別子(secTag)を指定する方法。

element trussSection \$eleTag \$iNode \$jNode \$secTag <-rho \$rho ><-doRayleigh \$rFlag >

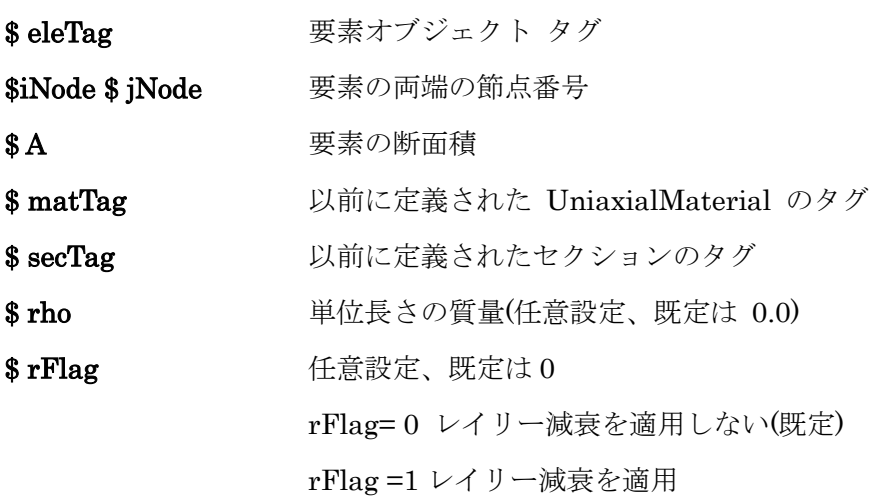

例:

element truss 1 2 4 5.5 9;

- 1 要素タグ
- 2 4 要素の両端の節点番号

5.5 断面積

9 材料要素のタグ番号